# PISOCANX\_ActiveX

User's Manual

# ActiveX Control (OCX) for PISO-CAN200/200U/400/400U-D/T PEX-CAN200i-D/T PCM-CAN200-D/T

# **Warranty**

All products manufactured by ICP DAS are warranted against defective materials for a period of one year from the date of delivery to the original purchaser.

# **Warning**

ICP DAS assume no liability for damages consequent to the use of this product. ICP DAS reserves the right to change this manual at any time without notice. The information furnished by ICP DAS is believed to be accurate and reliable. However, no responsibility is assumed by ICP DAS for its use, nor for any infringements of patents or other rights of third parties resulting from its use.

# **Copyright**

Copyright 2009 by ICP DAS. All rights are reserved.

# **Trademark**

The names used for identification only maybe registered trademarks of their respective companies.

# **Table of Contents**

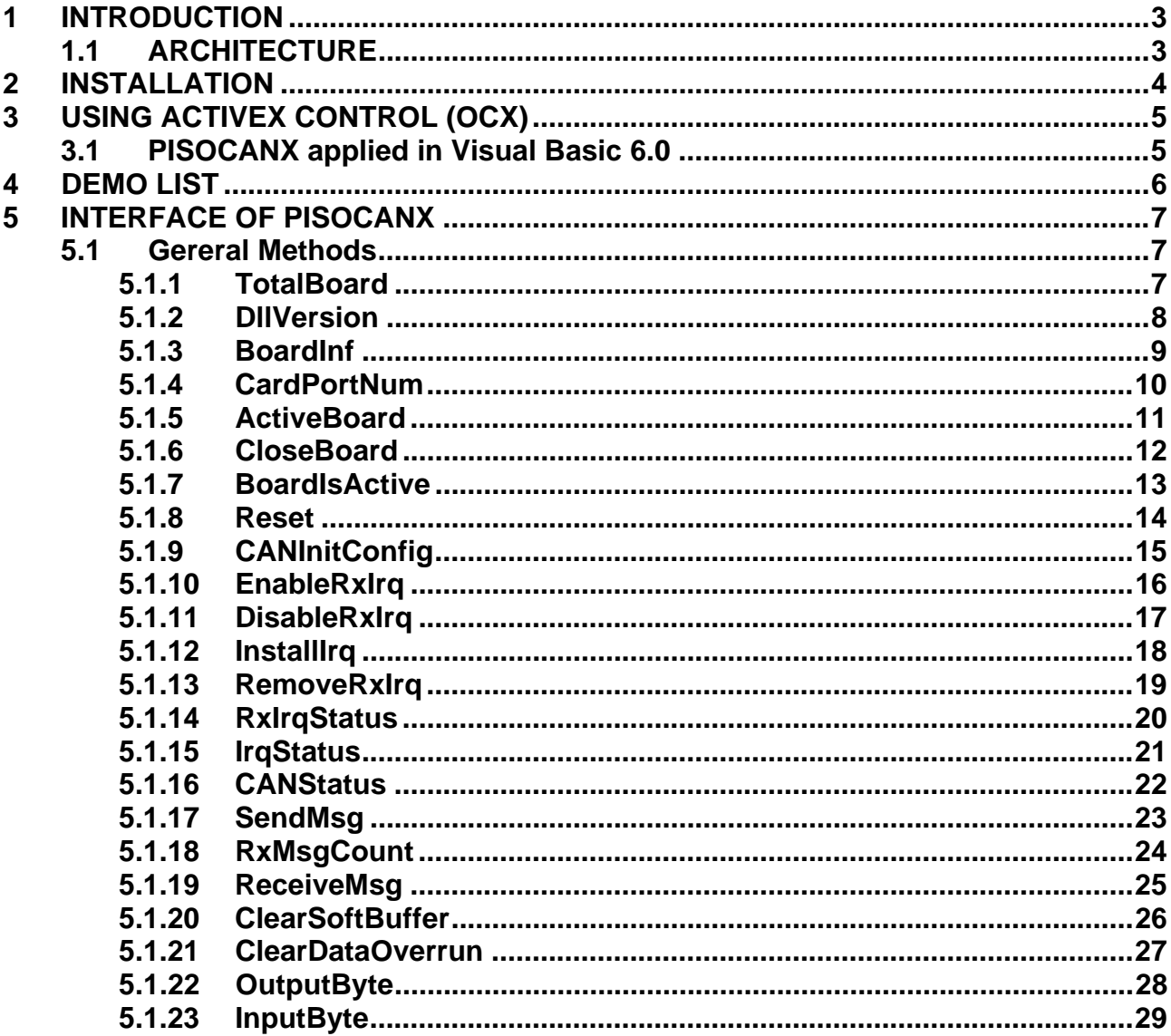

# **1 INTRODUCTION**

 The ActiveX Control (OCX) is designed for developing program quickly, easily and friendly for PISOCAN series module. The user can plug the ActiveX Control (OCX) component and use the properties, methods and events of the object to programming application very easily.

# *1.1 ARCHITECTURE*

The following figure gives the programming system architecture for the PISOCANX OCX.

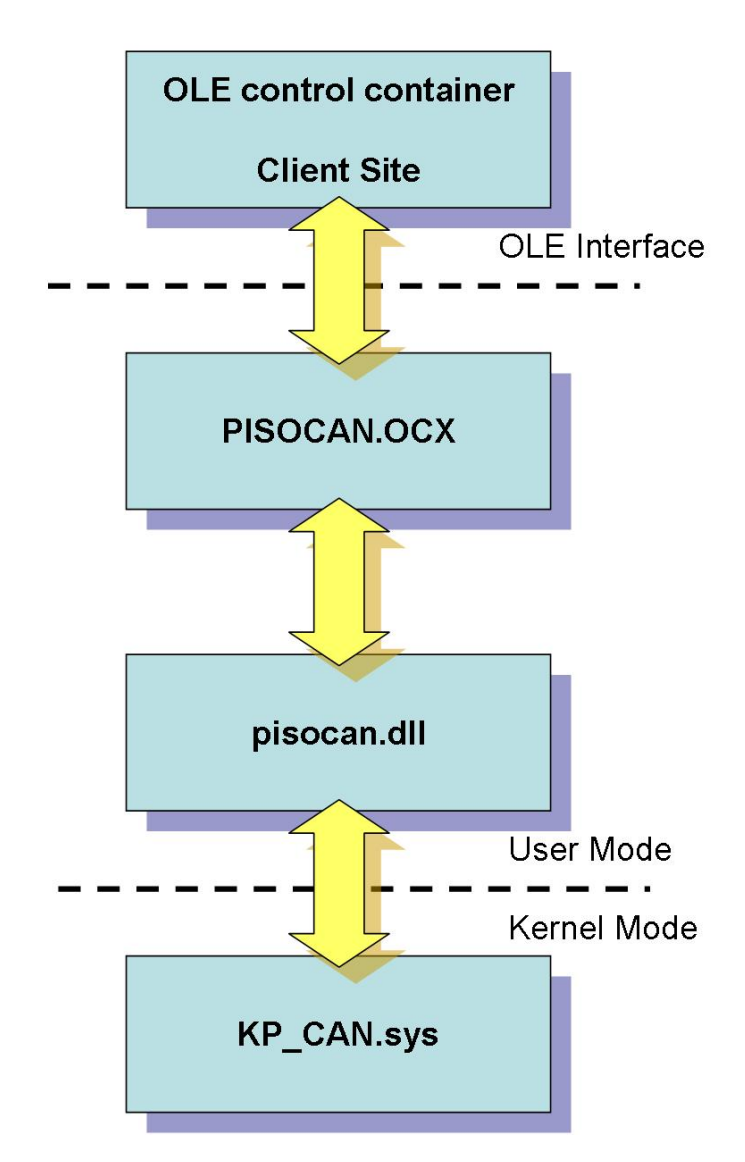

# **Fig 1.1 the programming system architecture for the PISOCANX OCX**

# **2 INSTALLATION**

After install the PISO-CAN driver version 2.2 later, the ActiveX Control (OCX) driver, PISOCANX.ocx, will be installed into your system and plug this control component in your development tool automatically. About the PISO-CAN driver installation, please refer to section 2.4 "Installation" of "piso-can\_user\_manual.pdf".

The web path of manual:

ftp://ftp.icpdas.com/pub/cd/fieldbus\_cd/can/pci/piso-can200\_400/manual/ The CD path of manual: Fieldbus\_CD:\\CAN\PCI\PISO-CAN200\_400\Manual

 Note that the ActiveX Control (OCX) supports the Windows 95/98 and Windows NT 4.0 or above. It doesn't support the Windows 3.1 or Windows NT 3.51(the format of typelib doesn't the same between NT 3.51 and NT 4.0).

# **3 USING ACTIVEX CONTROL (OCX)**

# *3.1 PISOCANX applied in Visual Basic 6.0*

**Step 1:** Add the ActiveX Control (OCX) into the VB toolbox. Click the

"Project/Components" in Visual Basic 6.0 menu as shown in Figure 3-1.

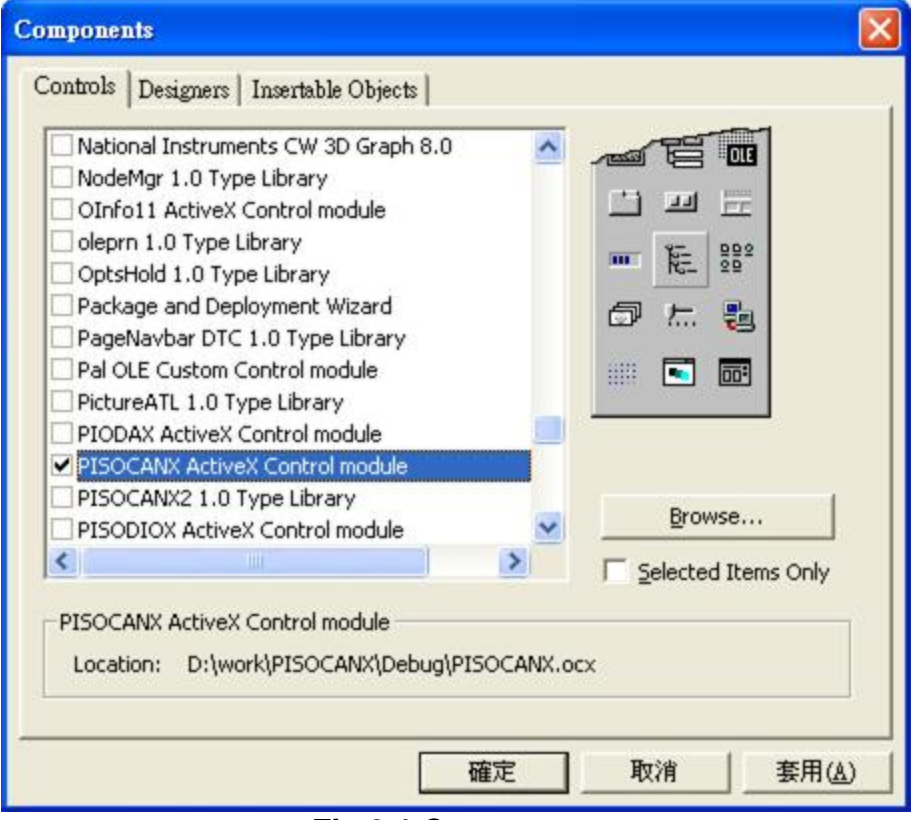

**Fig 3.1 Component** 

**Step 2:** Check the item "PISOCANX ActiveX Control" in the Controls dialog box and click "Apply". Then the icon of "PISOCANX" will display in the ToolBox.

# **4 DEMO LIST**

The path of the PISOCANX.ocx related files in users' PC after installed PISO-CAN driver are as below.

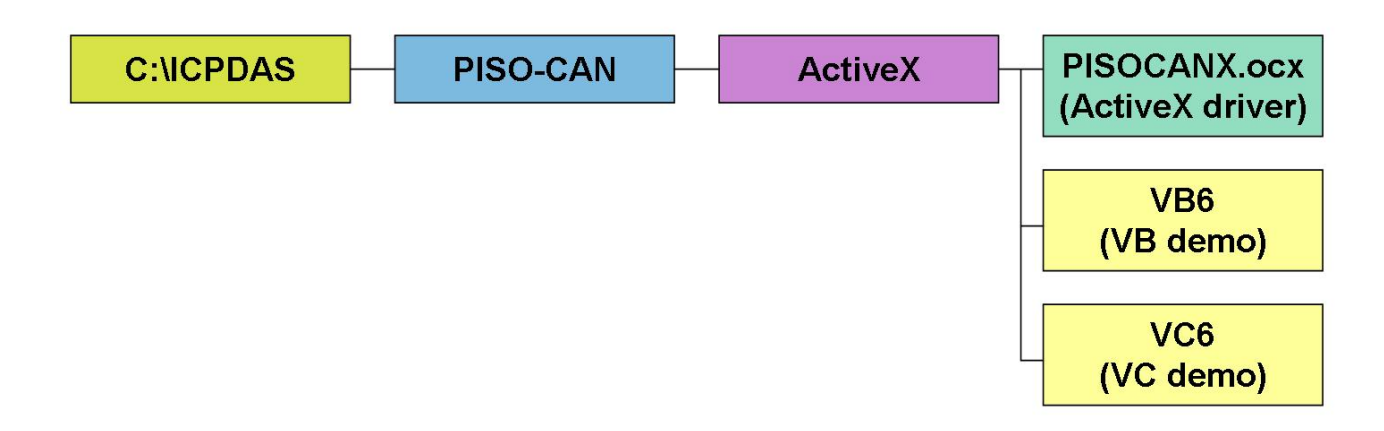

# **5 INTERFACE OF PISOCANX**

# *5.1 Gereral Methods*

# **5.1.1 TotalBoard**

# • *Description*

Obtain the total board number of PISO-CAN boards installed in the PCI bus.

# • *VB Syntax*

Dim TotalBoard As Integer TotalBoard = PISOCANX1.**TotalBoard** 

#### • *Parameters*

None

# • *Return Values*

Return the total board number.

# **5.1.2 DllVersion**

# • *Description*

Obtain the version information of PISOCAN.dll driver.

# • *Visual Basic Syntax*

**Dim** DIIVersion As Integer DllVersion = PISOCANX1.**GetDllVersion** 

# • *Parameters*

None

# • *Return Values*

 DLL version information. For example: If 101(hex) is return, it means driver version **is 1.01.**

# **5.1.3 BoardInf**

# • *Description*

Obtain the information of PISO-CAN boards, which include vender ID, device ID and interrupt number.

# • *Visual Basic Syntax*

 PISOCANX1*.***BoardInf**(0,VendorID,DeviceID,SubVendorID,SubDeviceID ,SubAuxiliaryID,InterruptNum)

#### • *Parameters*

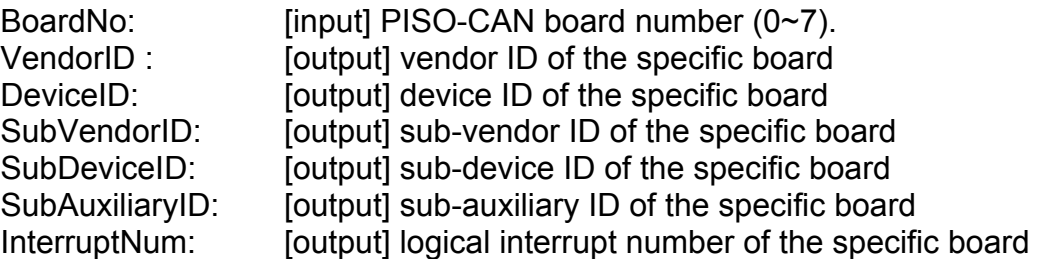

# • *Return Values*

CAN\_NoError: OK CAN\_DriverError: Kernel driver can not be opened. CAN\_BoardNumberError: BoardNo exceeds the current total board number.

# **5.1.4 CardPortNum**

# • *Description*

Call this function to Get CAN port number of the CAN card.

# • *Visual Basic Syntax*

PISOCANX1*.***CardPortNum**(0,PortNum)

# • *Parameters*

BoardNo: [input] PISO-CAN board number (0~7).<br>PortNum: [output] Port number of the PISO-CAN o [output] Port number of the PISO-CAN card.

#### • *Return Values*

CAN\_NoError: OK CAN\_DriverError: Kernel driver can not be opened. CAN\_BoardNumberError: BoardNo exceeds the current total board number.

# **5.1.5 ActiveBoard**

# • *Description*

Activate the device. **It must be called once before using the other functions of PISO-CAN board.** 

# • *Visual Basic Syntax*

PISOCANX1.**ActiveBoard**(BoardNo)

#### • *Parameters*

BoardNo: [input] PISO-CAN board number (0~7).

#### • *Return Values*

CAN\_NoError: OK CAN\_BoardNumberError: BoardNo exceeds the current total board number. CAN\_ActiveBoardError: The specific board can not be activated or kernel driver can not be found.

# **5.1.6 CloseBoard**

# • *Description*

 Stop and close the kernel driver and release the device resource from computer device resource. This method must be called once before exiting the user's application program.

# • *Visual Basic Syntax*

PISOCANX1.**CloseBoard**(BoardNo)

#### • *Parameters*

BoardNo: [input] PISO-CAN board number (0~7).

#### • *Return Values*

CAN\_NoError: OK CAN\_ActiveBoardError: The board is not activated CAN\_BoardNumberError: BoardNo exceeds the current total board number.

# **5.1.7 BoardIsActive**

# • *Description*

 Obtain the information about the specific board to check if the board is active or not.

# *Visual Basic Syntax*

PISOCANX1.**BoardIsActive**(BoardNo)

# • *Parameter*

BoardNo: [input] PISO-CAN board number (0~7).

# • *Return Values*

 FALSE: The specific board is inactive. TRUE: The specific board is active.

# **5.1.8 Reset**

# • *Description*

Reset the specific hardware of PISO-CAN CAN controller.

# • *Visual Basic Syntax*

PISOCANX1.**Reset**(BoardNo, Port)

# • *Parameters*

BoardNo: [input] PISO-CAN board number (0~7).

Port: [input] PISO-CAN port number (1~4 for CAN400 series, 1~2 for CAN200 series)

# • *Return Values*

CAN\_NoError: OK

CAN\_DriverError: Kernel driver can't be opened.

CAN\_BoardNumberError: BoardNo is not correct or exceeds the current total

board number.

CAN\_PortNumberError: Port number is not correct.

CAN\_ActiveBoardError: The specific board is not activated.

# **5.1.9 CANInitConfig**

# • *Description*

Initiate and configure the specific CAN controller of PISO-CAN. After calling this function, the CAN controller will enter operating mode.

# • *Visual Basic Syntax*

PISOCANX1.**CANInitConfig**(BoardNo, Port, AccCode, AccMask, BaudRate, BT1, BT0);

#### • *Parameters*

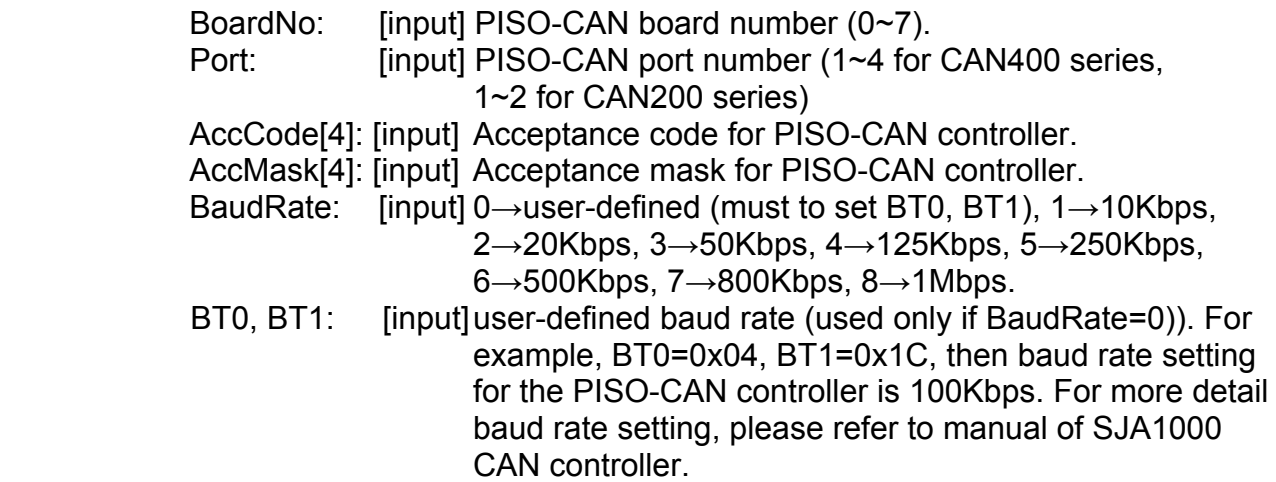

#### • *Return Values*

 CAN\_NoError: OK CAN\_DriverError: Kernel driver can't be opened. CAN\_BoardNumberError: BoardNo is not correct or exceeds the current total board number. CAN PortNumberError: Port number is not correct. CAN\_ActiveBoardError: The specific board is not activated. CAN\_SoftResetError: CAN controller software reset error. CAN\_SetACRError: Set Acceptance code to CAN controller error CAN\_SetAMRError: Set Acceptance mask to CAN controller error CAN\_SetBaudRateError: Set baud rate to CAN controller error CAN\_ConfigError: CAN controller enter operating mode failed.

# **5.1.10 EnableRxIrq**

# • *Description*

Enable receive interrupt for PISO-CAN Board.

# • *Visual Basic Syntax*

PISOCANX1.**EnableRxIrq**(BoardNo, Port)

# • *Parameters*

BoardNo: [input] PISO-CAN board number (0~7). Port: [input] PISO-CAN port number.

#### • *Return Values*

 CAN\_NoError: OK CAN\_DriverError: Kernel driver can't be opened. CAN\_BoardNumberError: BoardNo is not correct or exceeds the current total board number. CAN\_PortNumberError: Port number is not correct. CAN\_ActiveBoardError: The specific board is not activated. CAN\_EnableRxIrqFailure: Enable receives interrupt failed.

# **5.1.11 DisableRxIrq**

# • *Description*

Disable receive interrupt of the CAN controller.

#### • *Visual Basic Syntax*

PISOCANX1.**DisableRxIrq**(BoardNo, Port)

#### • *Parameters*

 BoardNo: [input] PISO-CAN board number (0~7) Port: [input] PISO-CAN port number.

#### • *Return Values*

 CAN\_NoError: OK CAN\_DriverError: Kernel driver can't be opened. CAN\_BoardNumberError: BoardNo is not correct or exceeds the current total board number. CAN\_PortNumberError: Port number is not correct. CAN\_ActiveBoardError: The specific board is not activated. CAN\_DisableRxIrqFailure: Disable receives interrupt failed.

# **5.1.12 InstallIrq**

# • *Description*

Enable or start IRQ for PISO-CAN Board. Before calling this function, **EnableRxIrq** must to be called first.

# • *Visual Basic Syntax*

PISOCANX1.**InstallIrq**(BoardNo)

#### • *Parameters*

BoardNo: [input] PISO-CAN board number (0~7).

#### • *Return Values*

 CAN\_NoError: OK CAN\_DriverError: Kernel driver can't be opened. CAN\_BoardNumberError: BoardNo is not correct or exceeds the current total board number. CAN\_ActiveBoardError: The specific board is not activated. CAN\_DisableRxIrqFailure: Disable receives interrupt failed.

# **5.1.13 RemoveRxIrq**

# • *Description*

Disable or stop IRQ for PISO-CAN board. After calling this function, the interrupts for all CAN controllers on board will be disabled.

# • *Visual Basic Syntax*

PISOCANX1.**RemoveRxIrq**(BoardNo, Port)

# • *Parameters*

BoardNo: [input] PISO-CAN board number (0~7).

#### • *Return Values*

CAN\_NoError: OK CAN\_DriverError: Kernel driver can't be opened. CAN\_BoardNumberError: BoardNo is not correct or exceeds the current total board number. CAN\_ActiveBoardError: The specific board is not activated. CAN\_RemoveIrqFailure: Disable or stop IRQ failed.

# **5.1.14 RxIrqStatus**

# • *Description*

Obtain receive interrupt status of the CAN controller.

# • *Visual Basic Syntax*

PISOCANX1.**RxIrqStatus**(BoardNo, Port, Status)

# • *Parameters*

BoardNo: [input] PISO-CAN board number (0~7).<br>Port: [input] PISO-CAN port number. [input] PISO-CAN port number. Status: [output] 0→receive interrupt disable; 1→ receive interrupt enable.

#### • *Return Values*

CAN\_NoError: OK CAN\_DriverError: Kernel driver can't be opened. CAN\_BoardNumberError: BoardNo is not correct or exceeds total board number. CAN\_PortNumberError: Port number is not correct. CAN ActiveBoardError: The specific board is not activated.

# **5.1.15 IrqStatus**

# • *Description*

Obtain IRQ status of the PISO-CAN board.

# • *Visual Basic Syntax*

PISOCANX1.**IrqStatus**(BoardNo, Status)

# • *Parameters*

BoardNo: [input] PISO-CAN board number (0~7). Status: [output] 0→IRQ disable;  $1 \rightarrow$  IRQ enable.

#### • *Return Values*

 CAN\_NoError: OK CAN\_DriverError: Kernel driver can't be opened. CAN\_BoardNumberError: BoardNo is not correct or exceeds the current total board number. CAN\_ActiveBoardError: The specific board is not activated.

# **5.1.16 CANStatus**

# • *Description*

Obtain the status of CAN controller for PISO-CAN board.

# • *Visual Basic Syntax*

PISOCANX1.**Status**( BoardNo, Port, Status)

#### • *Parameters*

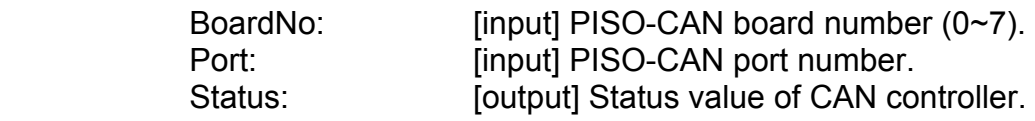

| <b>BIT</b>       | <b>NAME</b>                        | <b>VALUES</b> | <b>STATUS</b>  |
|------------------|------------------------------------|---------------|----------------|
|                  | <b>Bit7 Bus Status</b>             | 1             | bus-off        |
|                  |                                    | 0             | bus-on         |
|                  | <b>Bit6 Bus Status</b>             | 1             | error          |
|                  |                                    | 0             | ok             |
|                  | <b>Bit5 Transmit Status</b>        | 1             | transmit       |
|                  |                                    | 0             | idle           |
|                  | <b>Bit4 Receive Status</b>         | 1             | receive        |
|                  |                                    | 0             | idle           |
| Bit <sub>3</sub> | Transmission<br>Complete<br>Status | 1             | complete       |
|                  |                                    | 0             | incomplete     |
|                  | <b>Bit2 Transmit Buffer Status</b> | 1             | release        |
|                  |                                    | 0             | locked         |
|                  | <b>Bit1 Data Overrun Status</b>    | 1             | overrun        |
|                  |                                    | 0             | absent         |
|                  | <b>Bit0 Receive Buffer Status</b>  | 1             | full/not empty |
|                  |                                    | 0             | empty          |

Table 5.1 Bit interpretation of the "Status" parameter.

#### • *Return Values*

 CAN\_NoError: OK CAN\_BoardNumberError: BoardNo is not correct or exceeds the current total board number. CAN\_PortNumberError: Port number is not correct. CAN\_ActiveBoardError: The specific board is not activated.

# **5.1.17 SendMsg**

#### • *Description*

Send a CAN message immediately.

#### • *Visual Basic Syntax*

PISOCANX1.**SendMsg**(BoardNo, Port, mode, id, rtr, len, data)

#### • *Parameters*

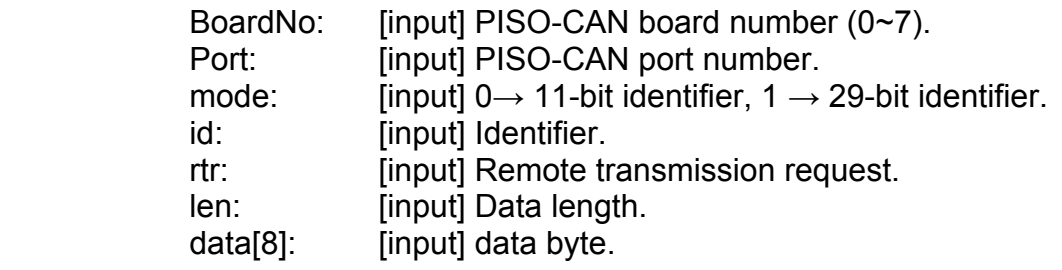

#### • *Return Values*

 CAN\_NoError: OK CAN\_BoardNumberError: BoardNo is not correct or exceeds the current total board number.

 CAN\_PortNumberError: Port number is not correct. CAN\_ActiveBoardError: The specific board is not activated.

CAN\_TransmitBufferLocked: Transmit buffer in CAN chip is locked.

CAN\_TransmitIncomplete: Transmission is not yet completed.

CAN\_ConfigError: Port has not been configured successfully.

# **5.1.18 RxMsgCount**

# • *Description*

Obtain the number of messages available within the CAN controller's RXFIFO or the software buffer (4KBytes). After calling the functions CAN\_EnableRxIrq and CAN\_InstallIrq, the number of messages is within the software buffer; otherwise it is within the CAN controller's RXFIFO.

#### • *Visual Basic Syntax*

PISOCANX1.**RxMsgCount**(BoardNo, Port)

#### • *Parameters*

BoardNo: [input] PISO-CAN board number (0~7). Port: [input] PISO-CAN port number.

#### • *Return Values*

The number of CAN messages.

**Note**: If the parameter for BoardNo or Port isn't correct, the return value will always be 0.

# **5.1.19 ReceiveMsg**

# • *Description*

Obtain receive message from CAN controller's RXFIFO or software buffer. After calling the functions **CAN\_EnableRxIrq** and **CAN\_InstallIrq**, the messages is within the software buffer, otherwise it is within the CAN controller's RXFIFO.

# • *Visual Basic Syntax*

PISOCANX1.**ReceiveMsg**(BoardNo, Port, MsgTimeStamps, mode, id, rtr, len , data)

#### • *Parameters*

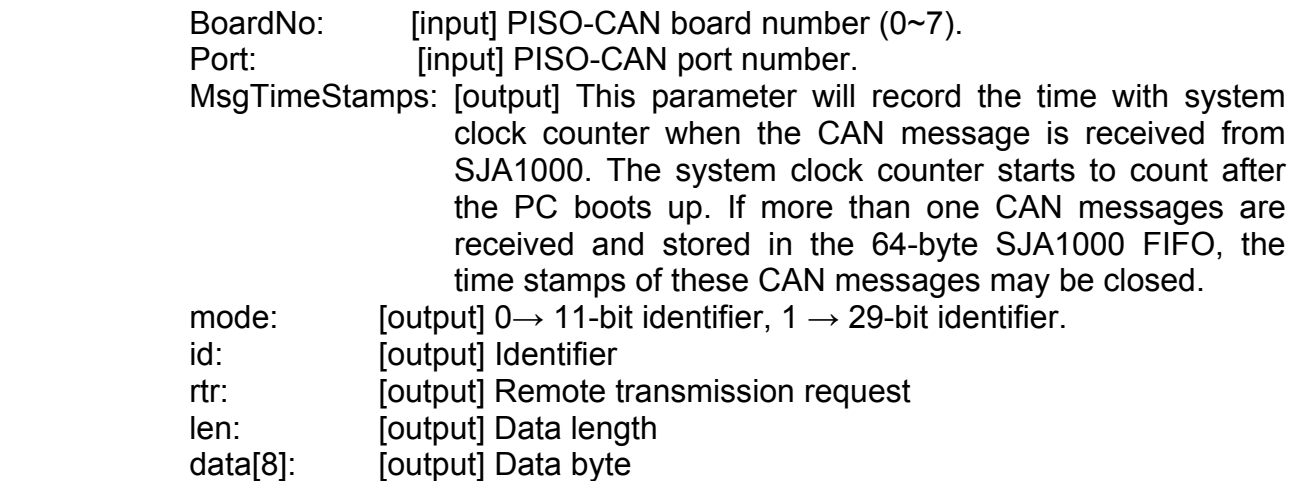

#### • *Return Values*

CAN\_NoError: OK

CAN\_BoardNumberError: BoardNo is not correct or exceeds the current total board number.

CAN\_PortNumberError: Port number is not correct.

CAN\_ActiveBoardError: This board is not activated.

CAN\_ConfigError: Port has not been configured successfully.

CAN\_ReceiveBufferEmpty: CAN controller's RXFIFO is empty.

CAN\_SoftBufferIsEmpty: Software RX Buffer Is empty.

CAN\_SoftBufferIsFull: Software RX Buffer Is full.

# **5.1.20 ClearSoftBuffer**

# • *Description*

Clear the software buffer of the PISOCAN.DLL driver.

# • *Visual Basic Syntax*

PISOCANXI. **ClearSoftBuffer**(BoardNo, Port)

#### • *Parameters*

BoardNo: [input] PISO-CAN board number (0~7). Port: [input] PISO-CAN port number.

#### • *Return Values*

CAN\_NoError: OK CAN\_BoardNumberError: BoardNo is not correct or exceeds the current total board number. CAN\_PortNumberError: Port number is not correct.

# **5.1.21 ClearDataOverrun**

# • *Description*

Clear the data overrun status bit for the CAN controller.

# • *Visual Basic Syntax*

PISOCANX1.**ClearDataOverrun**(BoardNo, Port)

#### • *Parameters*

BoardNo: [input] PISO-CAN board number (0~7). Port: [input] PISO-CAN port number.

#### • *Return Values*

CAN\_NoError: OK CAN\_BoardNumberError: BoardNo is not correct or exceeds the current total board number.

 CAN\_PortNumberError: Port number is not correct. CAN ActiveBoardError: The specific board is not activated. CAN\_ConfigError: CAN controller enter operating mode failure.

# **5.1.22 OutputByte**

# • *Description*

Write data to CAN chip (SJA1000).

# • *Visual Basic Syntax*

PISOCANX1.**OutputByte**(BoardNo, Port, Offset, Value)

#### • *Parameters*

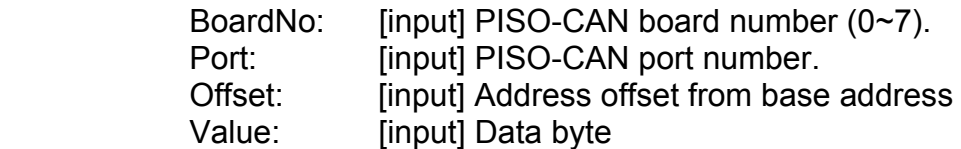

#### • *Return Values*

None.

# **5.1.23 InputByte**

# • *Description*

Read data from CAN chip (SJA1000).

# • *Visual Basic Syntax*

PISOCANX1.**InputByte**(BoardNo, Port, Offset)

#### • *Parameters*

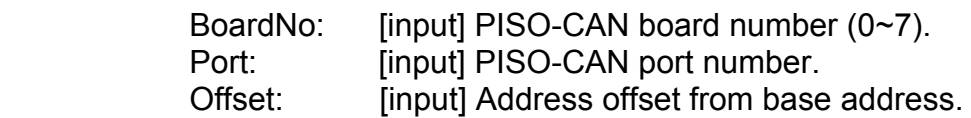

# • *Return Values*

Data Byte of CAN chip.